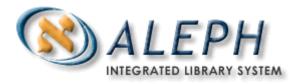

**ALEPH VERSIONS 16, 17, 18, 19** 

# How to Export BIB Records for Processing

## Ex Libris

© Ex Libris Ltd., 2008 Last Update: October 16, 2008 Document Version 1.2 Code: A-ver16-ver17-ver18-ver19HTBIBProcess-1.2

#### CONFIDENTIAL INFORMATION

The information herein is the property of Ex Libris Ltd. or its affiliates and any misuse or abuse will result in economic loss. DO NOT COPY UNLESS YOU HAVE BEEN GIVEN SPECIFIC WRITTEN AUTHORIZATION FROM EX LIBRIS LTD.

This document is provided for limited and restricted purposes in accordance with a binding contract with Ex Libris Ltd. or an affiliate. The information herein includes trade secrets and is confidential.

### DISCLAIMER

The information in this document will be subject to periodic change and updating. Please confirm that you have the most current documentation. There are no warranties of any kind, express or implied, provided in this documentation, other than those expressly agreed upon in the applicable Ex Libris contract.

Any references in this document to non-Ex Libris Web sites are provided for convenience only and do not in any manner serve as an endorsement of those Web sites. The materials at those Web sites are not part of the materials for this Ex Libris product and Ex Libris has no liability for materials on those Web sites.

Copyright Ex Libris Limited, 2008. All rights reserved.

Documentation produced July 2005

Document version 1.2

Web address: http://www.exlibrisgroup.com

## **Table of Contents**

| 1 BIB EXPORT |                  | XPORT      | 4 |
|--------------|------------------|------------|---|
|              | 1.1              | p_ret_01   | 4 |
|              | 1.2              | p_print_03 | 5 |
| 2            | BIB IMPORT       |            | 6 |
| 3            | AUTHORITY IMPORT |            | 8 |
| 4            | INDEXING         |            | 9 |

## 1 BIB Export

### Note

This document is intended for sending BIB records to a vendor for processing. If you are exporting BIB records to a union catalog, where holdings information is especially important, then you may want to use p\_export\_01 instead of the p\_ret\_01 / p\_print\_03 described below. There is a separate document, *Exporting Holdings Using p\_export\_01*, which describes this.}

To export BIB records for processing, follow steps 1.1 and 1.2 below:

### 1.1 p\_ret\_01

First, you must create a set of record numbers to use as input to the GUI Services

p\_print\_03 function (see Step 1.2 below). This set of record numbers is created using the *Retrieve Catalog Records (ret-01)* GUI service or by doing an OPAC search and saving the set to the server

p\_ret\_01 filters the records it includes by:

- Document number range,
- Creation date range, and/or
- Field/subfield/"From"-text/"To"-Text.

(For further information, see the Help section at the bottom of the ret-01 submission screen in the GUI Services.)

You can use these filters to exclude, for example, the following:

- Suppressed, Deleted, or "Circ-Created" (Fast Cataloging) records based on the "STA" field value.
- On-order records, based on the Item Process Status (via the PST field, subfield e) and/or the HOL 852, subfield z
- Multiple filters

# Example: Suppressed, Deleted, or "Circ-Created" (Fast Cataloging) records based on the "STA" field value

In the Help section for the From - Up To field of p ret 01, the following appears:

"In order to retrieve documents in which the requested field is missing, enter "ZZ" in both the From and Up To fields. For example, if you wish to find documents that do not have an Author field in them, enter 100 for Field and then enter "ZZ" for both From and Up To."

© Ex Libris Ltd., 2008 Page 4 of 9

To apply this:

- 1. Retrieve all records without an STA field (by putting "ZZ" in both the From and To fields.
- 2. Retrieve the set of records with STA values which you "do" want to include if there are any such records).
- 3. Concatenate these two sets (as described below)

# Example: On-order records, based on the Item Process Status (via the PST field, subfield e) and/or the HOL 852, subfield z.

{You must ensure, for the latter, that you have any relevant expands (such as expand\_doc\_bib\_loc\_x\_n, expand\_doc\_loc\_usm, or expand\_doc\_hol\_usm) defined in the RET section of the xxx01/tab/tab\_expand file.}

### **Multiple filters**

You can create multiple p\_ret\_01 outputs {specifying, for instance, From-text = A, To-text = N in one run; and From-text = P, To-text = "Z" (to omit anything beginning with "O")}. Then concatenate them:

M505> cat file1 file2 > allrecs

You can then input the resulting file to p ret 01 to achieve multiple field-level filtering.

You can also use the p\_ret-10 procedure. p\_ret\_10 allows you to combine two sets using Boolean operators.

You can also sort the p\_ret\_01 (or p\_ret\_10) output, by running it through the p\_ret\_21 ("Sort records") routine.

## 1.2 **p\_print\_03**

The p\_ret\_01 (or p\_ret\_21) list of record numbers is then input to the "Retrieve Catalog Records"/"Download Machine-Readable Records" (p\_print\_03) GUI service which outputs the records in MARC 21 format.

Run p print 03 as follows:

- For "Field 1" specify ALL
- For "Format" specify "MARC with alphanumeric tags". This is to preserve the OWN, LKR, CAT, etc., fields in your bib records. (If your vendor does not support alphabetic tags, they are dropped in this process. See Step 5 of BIB Import.)
- For "Expand routine" you would normally specify "NONE" but you can specify any of the routines you see in the dropdown –which is all of the routines in the xxx01 tab\_expand
- For "Character Conversion" specify "NONE

© Ex Libris Ltd., 2008 How to Export BIB Records for Processing Last Update: October 16, 2008 • For "Fix routine";

The exported records need to have an 001 field so they can be matched to the database records on import. (See section 2 below.)

There are two fix routines which will create an 001 field with the system number in it: fix\_doc\_001 and fix\_doc\_001\_prefix\_sysno. The former puts only the 9-digit system number in the 001, while the latter includes a prefix (which you specify), usually an ALEPH library code.

Two complementary programs were developed:

- fix doc 001 sysno to insert a special 001 on export and
- fix\_doc\_001\_sysno\_inv to match on this special 001 on import. The fix doc 001 sysno inv removes the special 001 upon import.

I say "special 001" because the 001 which the fix\_doc\_001\_sysno generates looks like this: EXU010000000000000nnnnnnnnn . (The 5-byte ALEPH library code, followed by 12 bytes of zeros, followed by the 9-byte ALEPH system number.) The idea is that this distinctive format can be used to distinguish these 001s from "real", permanent 001s which need to be preserved on import.

Also, if the record has an existing, permanent 001 field, the fix\_doc\_001\_sysno will not generate the special 001.

What this means is that these programs work well if your records do not have any existing, permanent 001s, but not so well if they do. We, therefore, recommend that if you want to export/re-import your records, you set them up either so none of them have 001's (and you can use fix\_doc\_001\_sysno in running p\_print\_03 and fix\_doc\_001\_sysno\_inv in running p\_manage\_18) or so all of them have 001s (and you can then use p\_manage\_36, tab\_match, etc.).

### Note

Catalogers should be told *not* to update the records which have been exported for processing. These records are completely replaced upon return and any updates made to them are lost. (It's possible that something could be done with tab\_merge to preserve certain fields.)

## 2 BIB Import

### Note

The BIB import can take place after the authority import (step 3), if you prefer.

To import BIB records, follow these steps:

- 1. Put the file in \$data scratch (xxx01/scratch).
- 2. Run it through Convert MARC records -- step 1 (p\_file\_01), creating a new output file.

© Ex Libris Ltd., 2008 Page 6 of 9

- 3. Run the output from the previous step 2 through Convert MARC records -- step 2 (p file 02), again creating a new output file.
- 4. If you want to remove fields or add fields, you can run the p\_file\_02 output through "Modify MARC record file" (p\_file\_08), using a locally created processing script.
- 5. If you specified "MARC with alphanumeric tags" in the p\_print\_03 export and if your vendor preserved the alphabetic tags, then no additional steps are necessary. But if these vendor-processed records lack the alphabetic tags (OWN, LKR, CAT, etc.), then you need to \*merge\* the incoming records with the existing records. This can be done in one of two ways:
  - Run p\_manage\_38 as a separate step after p\_file\_02 and before p\_manage\_18
  - Run p\_manage\_18 and select "MERGE" as the "If Updating Current Records" value and then specify a tab\_merge "Merge/Preferred Routine" which you create (with the existing alphabetic tags being preserved).
- 6. If you do not plan to use fix\_doc\_001\_sysno\_inv for the fix routine in p\_manage\_18 (see below), then you will need to run p\_manage\_36 to match the incoming records to the corresponding database records before running p manage 18.
- 7. Load the BIB records using "Load catalog records" (p\_manage\_18), using the file created in step 3 (or step 4) as your input.
  - For "Procedure to run" specify "Update current records in the database."
  - For "If updating current records" specify "Replace entire record".
  - For "Headings" specify "Do not change heading based on cross-reference".
  - For "Indexing":
    - o If you are reloading the entire database and if that database is greater than 200,000 records, then specify "NONE" for Indexing.
    - o If you reloading just part of the database or if reloading the entire database and it's less than 200,000 records, then specify "FULL" for indexing.
  - For "Fix routine" specify "Input comparing sysno with 001". (For this to work, you will need to have a "SYSIN fix\_doc\_001\_sysno\_inv" entry in your xxx01/tab/tab\_fix. If you want to run other fixes along with this fix\_doc\_001\_sysno\_inv, you can put them under FIX3, for instance, and specify that instead.) This is essential if you want the records to overlay the existing records in your database from which they came. Unless, as noted above, you are using p manage 36 to match the records.
- 8. If you want a cataloger name and/or level, enter it.
  - For "No. of catalogers currently working" specify "Single user". (This presumes that you are running the job when other BIB records are not being created/updated.)

Page 7 of 9

© Ex Libris Ltd., 2008

## 3 Authority Import

### Note

Your processing may not have involved the creation of authority records, in which case you can skip this section. The authority import can take place before the BIB import (step 2), if you prefer

The authority files go into the authority database (usually xxx10), using the same process as above (BIB Import) with a few exceptions.

To import authority records:

- 1. Put the file in \$\data \text{ scratch (xxx10/scratch).}
- 2. Run it through Convert MARC records -- step 1 (p\_file\_01), creating a new output file.
- 3. Run the output file from the previous step through Convert MARC records -- step 2 (p file 02), again creating a new output file.
- 4. Add the UPD field to each MARC authority record so that UE\_08 receives processing instructions (see UE\_08 description below). To add the UPD or other field, use the "Modify MARC record file" (p\_file\_08) utility, using a locally created processing script.
- 5. Load the authority records using "Load catalog records" (p-manage-18), using the file created in step 4 as your input.
- 6. Select the option to Add new records to the database
- 7. Choose "Do not change heading based on cross reference" as your authority vendor will have taken care of that.
- 8. For indexing: If you are reloading the entire database and if that database is greater than 200,000 records, then specify "NONE" for Indexing.
  - If you are reloading just part of the database or if you are reloading the entire database and it's less than 200,000 records, then specify "FULL" for indexing.
  - No fix routine
  - If you desire a cataloger name and/or level, enter it.

[The following has been noted by Pat Riva at McGill University: tab07 has the same problem with \$w positions as edit\_doc\_999.eng -- it does not recognize the code "g" in the sequence "gnna", so generates too few links. As the "nna" is something we had put in by BNA to avoid "blind" see also, and isn't in the LC versions of the records, and we had never had time to keep it up to date, and it has no useful function on ALEPH. If other libraries are planning to do an authorities project, they should be warned not to ask for "deblinding".]

© Ex Libris Ltd., 2008 Page 8 of 9

## 4 Indexing

If you have specified "FULL" for Indexing above in p\_manage\_18, then ue\_01 will perform the necessary index updates. If you did not specify "FULL", then you will need to run a complete suite of index jobs In this latter case, please consult the *How To Run Index Jobs* document.

Last Update: October 16, 2008